# Résolution graphique d'une équation du 3 **e** degré

TP de Mathématiques – Classe de Première S

## Énoncé

On reprend ici un moyen utilisé au Moyen Age par les mathématiciens arabes pour résoudre les équation du 3e et 4e degré. Le calcul différentiel n'était pas connu, ni évidemment le tracé de n'importe quelle courbe. Seuls les tracés de droites, cercles, paraboles, hyperboles étaient bien connus.

### Étape 1 - Forme réduite d'un polynôme du 3**<sup>e</sup>** degré

1. On utilise un logiciel de calcul formel (ici Maxima). Saisir les instructions écrites en bleu.

 $P(x):=a*x^3+b*x^2+c*x+d$ Cette première opération a pour intérêt de supprimer le terme « carré » par un changement de variable  $x = X - h$ .  $P(X-h)$ : expand(%); " saisir %, puis cliquer sur Développer" radcan(%); " saisir %, puis cliquer sur Simplifier"

#### **Questions**:

- 2. Quel est le résultat obtenu ? P(X h) = ........ ...................................................................................
- 3. Quelle valeur faut-il donner à h (en fonction de a et b) pour que le terme en  $\mathrm{x}^2$  disparaisse ?

h = …………………………………………………………………………………………………………

- 4. Saisir  $P(X b / (3 * a))$ ; expand(%);
- 5. Quel est le résultat obtenu ? P( ) <sup>3</sup> *<sup>b</sup> <sup>X</sup> <sup>a</sup>* =..............................................................................
- 6. Vérifier que cette expression est de la forme a( $X^3+pX+q$ ), donner les valeurs de p et q en fonction de a, b, c et d.

p=……………………….. ; q=……………………………..

Cette expression est appelée forme réduite de P.

## Étape 2 : Transformation de l'équation (E) :  $X^3$ +pX+q = 0

En multipliant les deux membres par X, ce qui introduit la solution 0, on obtient (E'): $X^4 + pX^2 + qX = 0$ . On pose alors  $Y=X^2$ .

- 7. Montrer que l'on a alors  $X^2 + Y^2 + qX + (p-1)Y = 0$ .
- 8. En déduire que toute solution de (E') est l'abscisse de l'un des points d'intersection de la parabole d'équation y =  $x^2$  avec un cercle dont ont déterminera les coordonnées (e ; f) du centre en fonction de p et q.

e=......................................... ; f=……………………………………………….

9. Par quel point remarquable ce cercle passe-t-il ?

………………………………………………………………………………………………………

## Étape 3 - Application

On se propose de résoudre de manière approchée, en utilisant la méthode précédente, toute équation du 3ª degré. Soit par exemple l'équation (F) : $x^3 - 3x^2 - 4x + 12 = 0$ . Ouvrir le logiciel Cabri et sélectionner Montrer les axes.

- 10. Sélectionner Nombre, entrer un nombre (1 pour a), sélectionner Texte, entrer a=, avec la souris cliquer sur le nombre 1, vous obtenez alors a=1. Sélectionner l'icône figurant la flèche et avec la souris déplacer le texte a=1 dans un coin de l'écran.
- 11. Recommencer avec les nombres b, c et d. (On conseille de prendre ceux de l'équation précédente pour avoir le maximum de solutions possibles :3)
- 12. Ouvrir la Calculatrice. Dans cette calculatrice entrer  $b/(3^*a)$ , cliquer sur = puis sur le résultat pour le sortir de la calculatrice. Enfin en utilisant Texte, remplacer « Résultat : » par « h= ».
- 13. Recommencer pour p, q, e et f.
- 14. Tracer la parabole et le cercle concernés.

Pour le cercle, créer les nombres e et f, utiliser Report de mesure, cliquer le nombre e et l'axe des abscisses, puis le nombre f et l'axe des ordonnées. A l'aide de Droite perpendiculaire, créer le point de coordonnées (e,f).

Pour la parabole : sélectionner Expression, entrer  $x^2$ , sélectionner Appliquer une expression, cliquer l'expression x^2 et l'un des axes du repère.

Obtenir leurs points d'intersection, les projeter sur l'axe des abscisses et avec l'icône Coord ou équation faire afficher les coordonnées des points d'intersection. Comme précédemment obtenir  $X1 =, X2 = et X3 =.$ 

- 15. Avec la Calculatrice et la relation  $x = X+h$ , calculer alors les valeurs correspondantes de x et obtenir x1=,  $x2 = x3 =$ .
- 16. Pour modifier le coefficient a par exemple, sélectionner Nombre, cliquer sur la valeur de a et la modifier à votre convenance. De même pour b, c et d.

Vous devez obtenir un écran semblable à celui-ci :

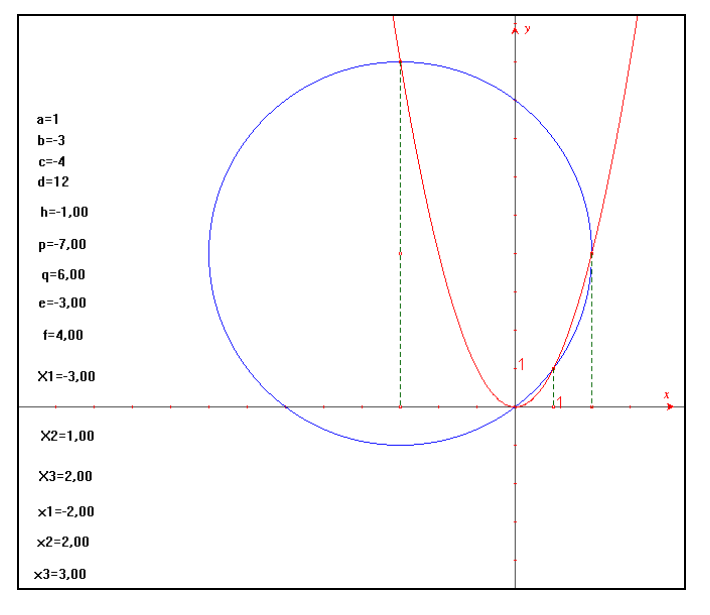